$\mathsf{USB}$  and  $\mathsf{USB}$  and  $\mathsf{Ich}$  2  $\mathsf{Ich}$  2

POWRE-type USB-RLSW-2CBB/ USB-RLSW-2CMB/ USB-RLSW-2CMM

signal-type USB-RLSW-2CBBS/ USB-RLSW-2CMBS/ USB-RLSW-2CMMS

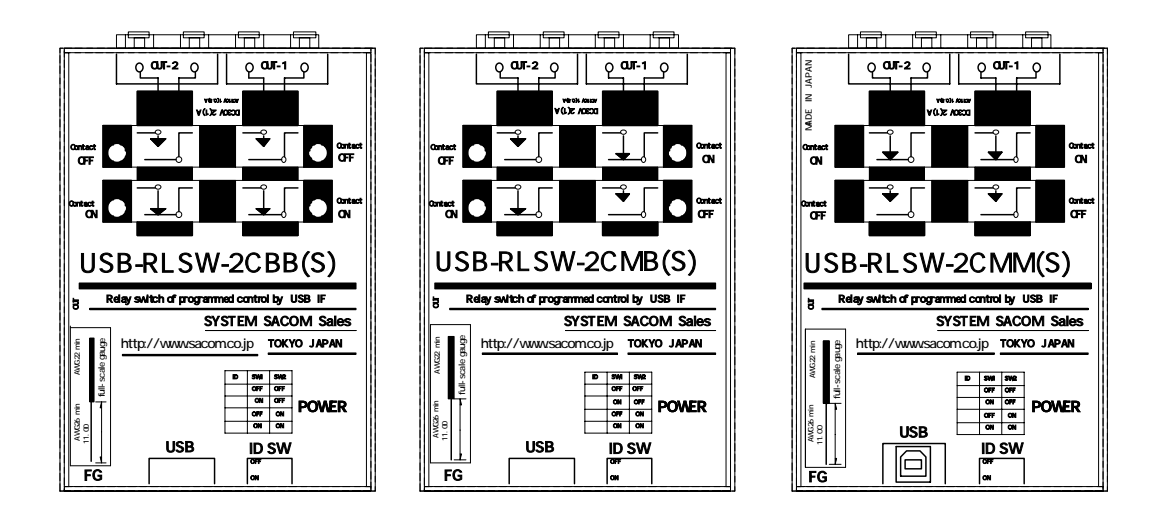

USB-RLSW-2CBB(S)/ USB-RLSW-2CMB(S)/ USB-RLSW-2CMM(S) USB-RLSW-2CBB/ USB-RLSW-2CMB/ USB-RLSW-2CMM USB-RLSW-2CBBS/ USB-RLSW-2CMBS/ USB-RLSW-2CMVS 2

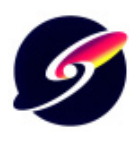

http://www.sacom.co.jp

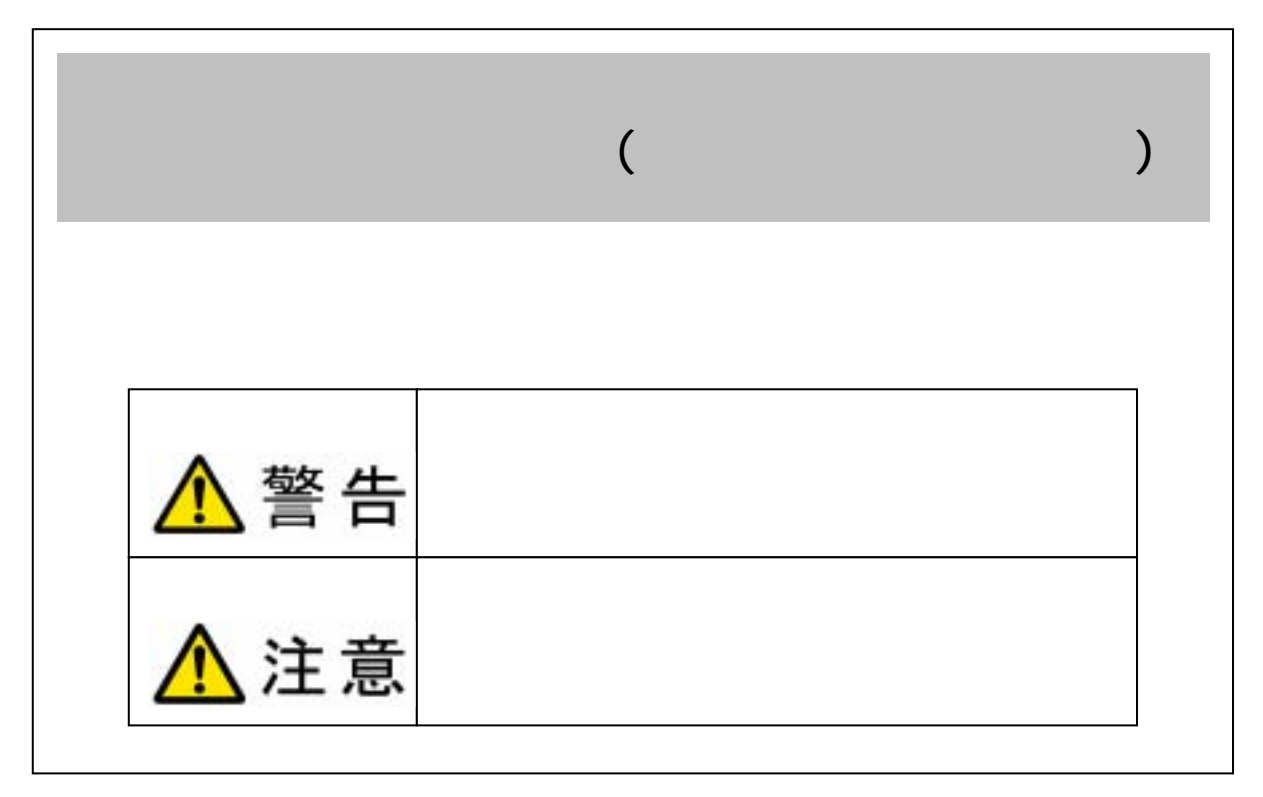

Mcrosoft, Windows, Windows NT, Microsoft Corporation

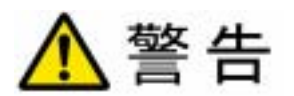

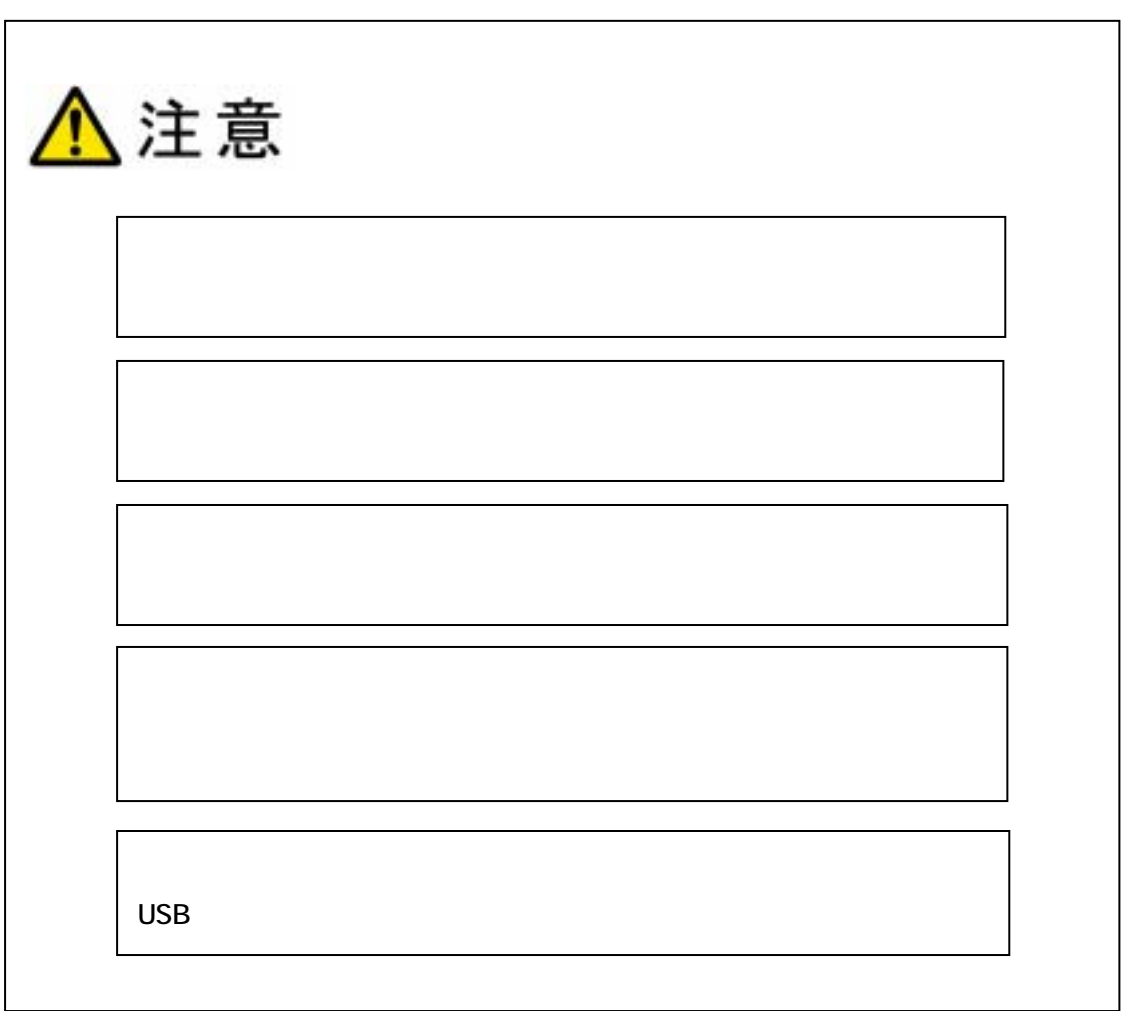

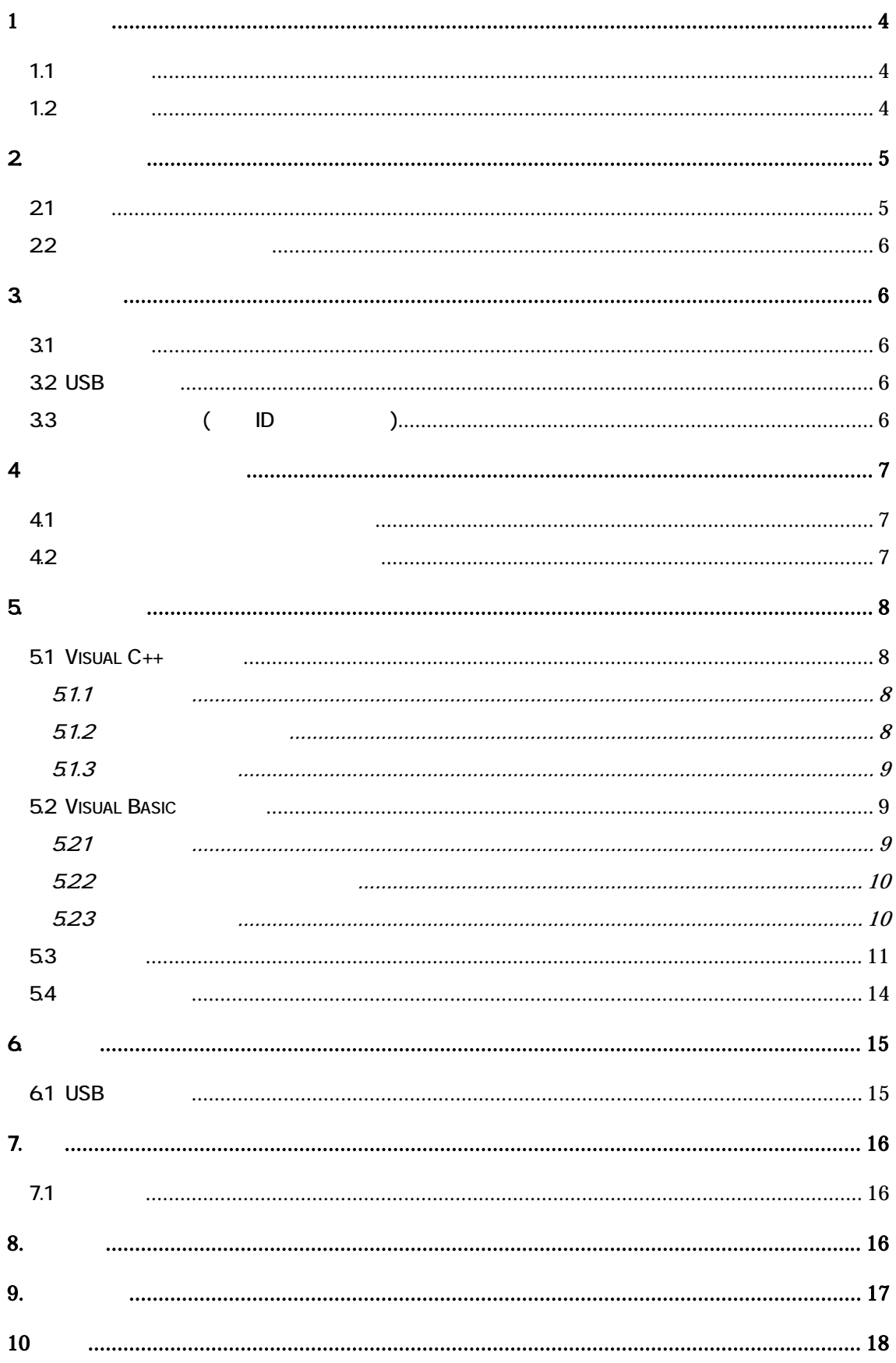

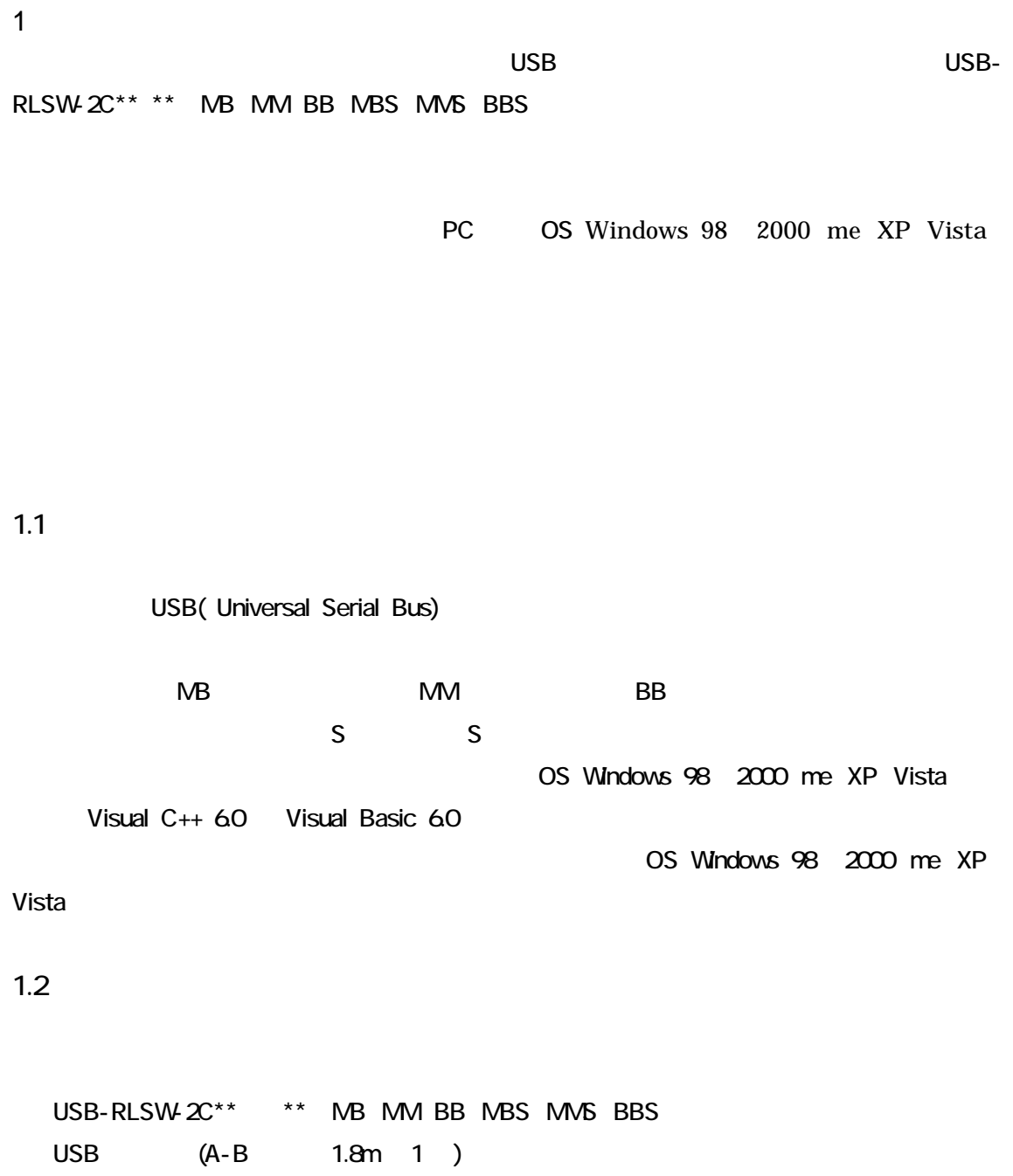

CD-ROM

http://www.sacom.co.jp

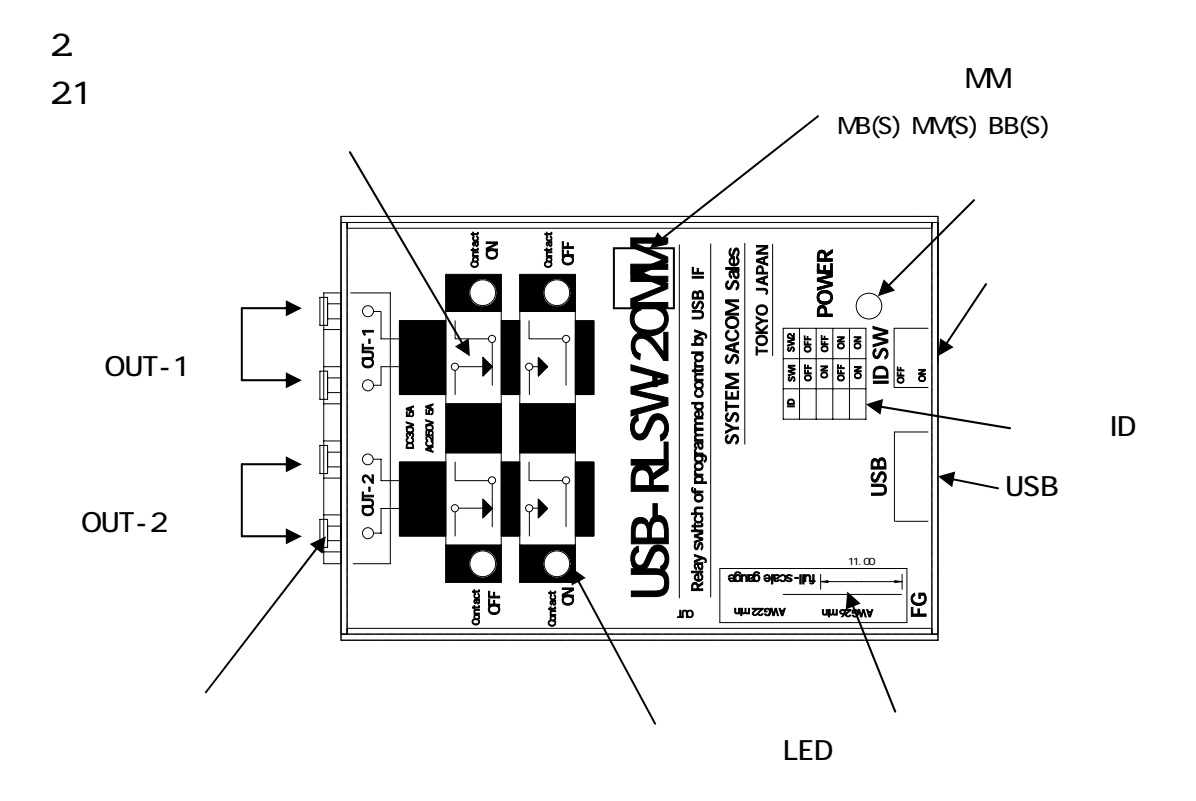

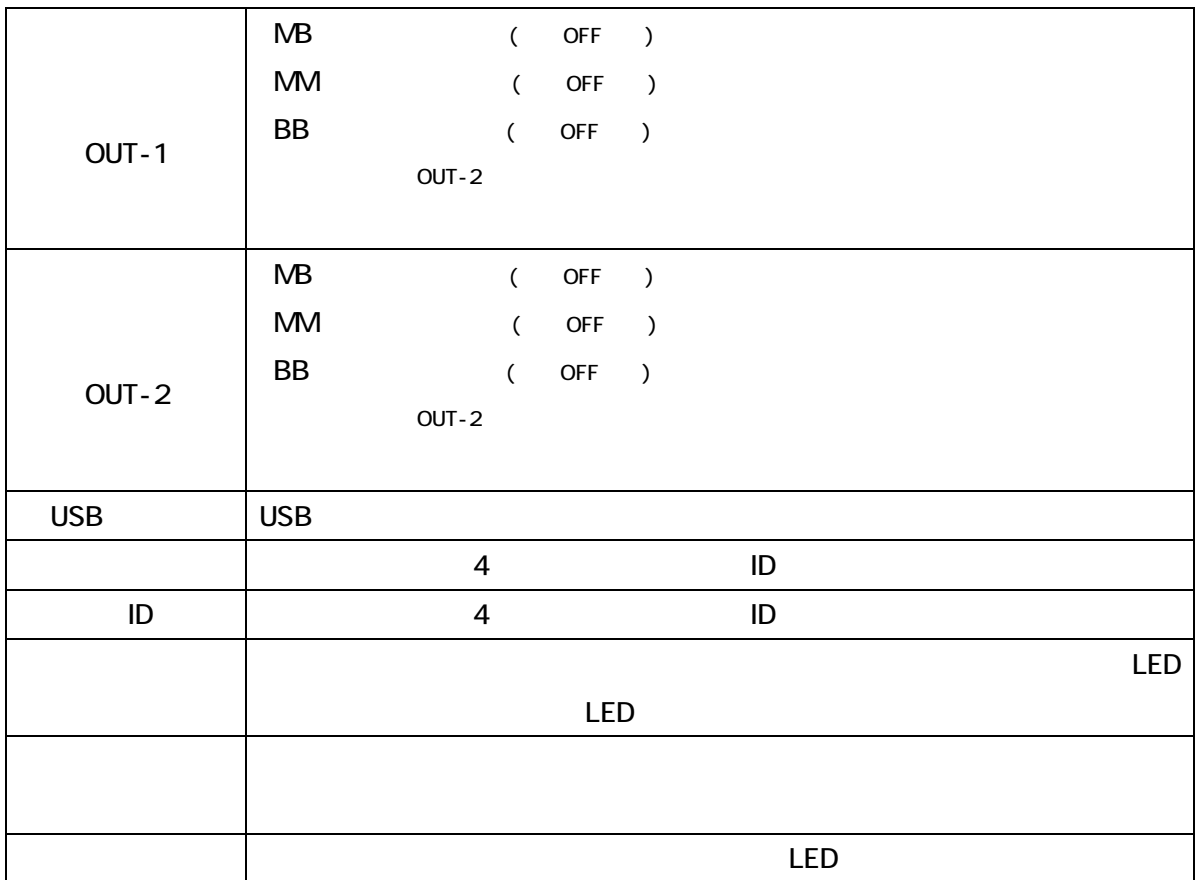

# $22$

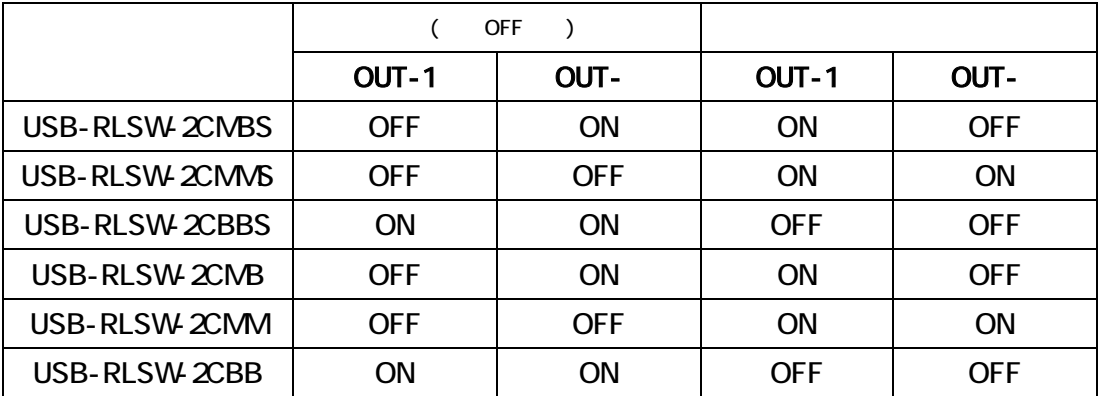

3. 各部説明

 $31$ 

 $1a1b$  2a 2b  $2a$ 

 $2.2$ 

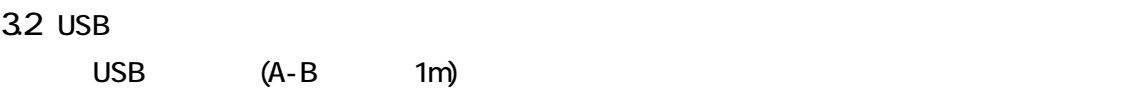

CD-ROM

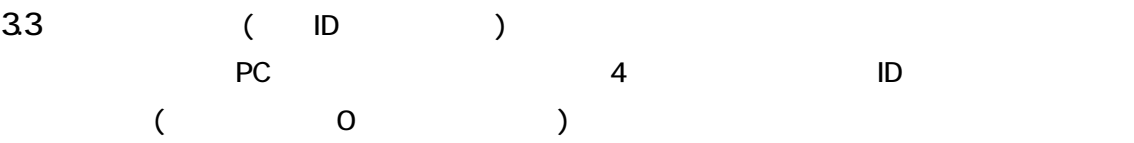

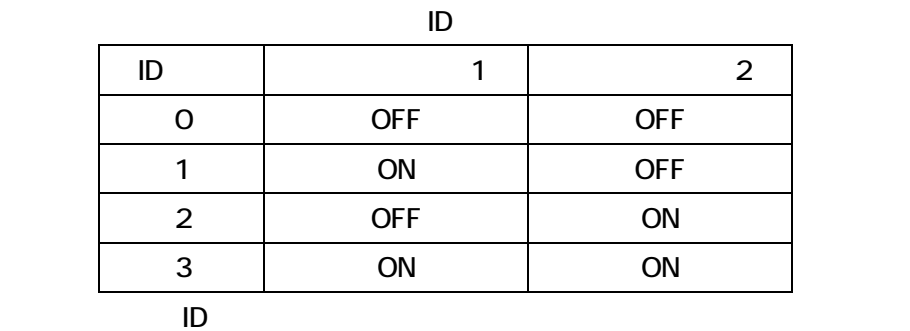

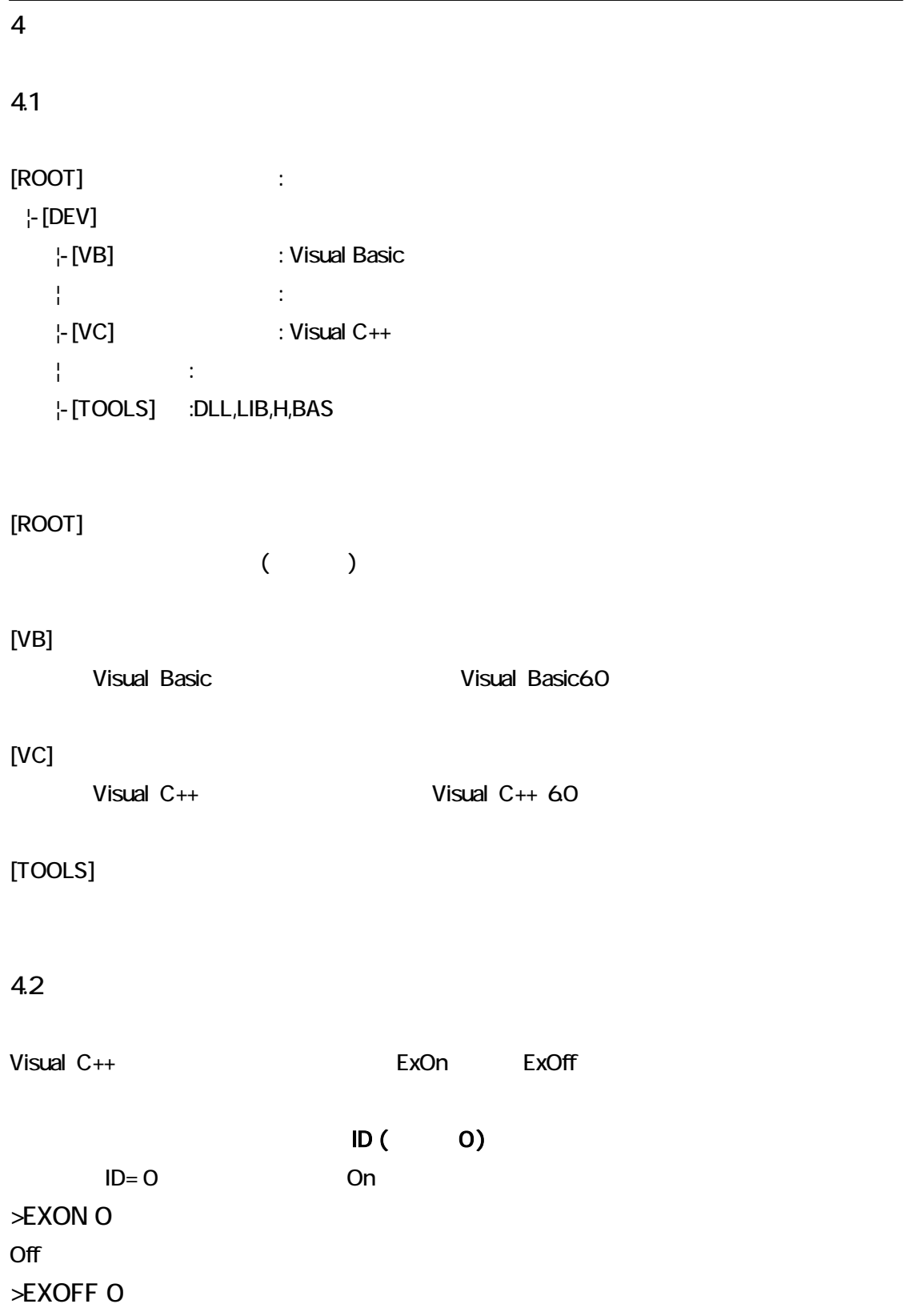

### 5.プログラミング

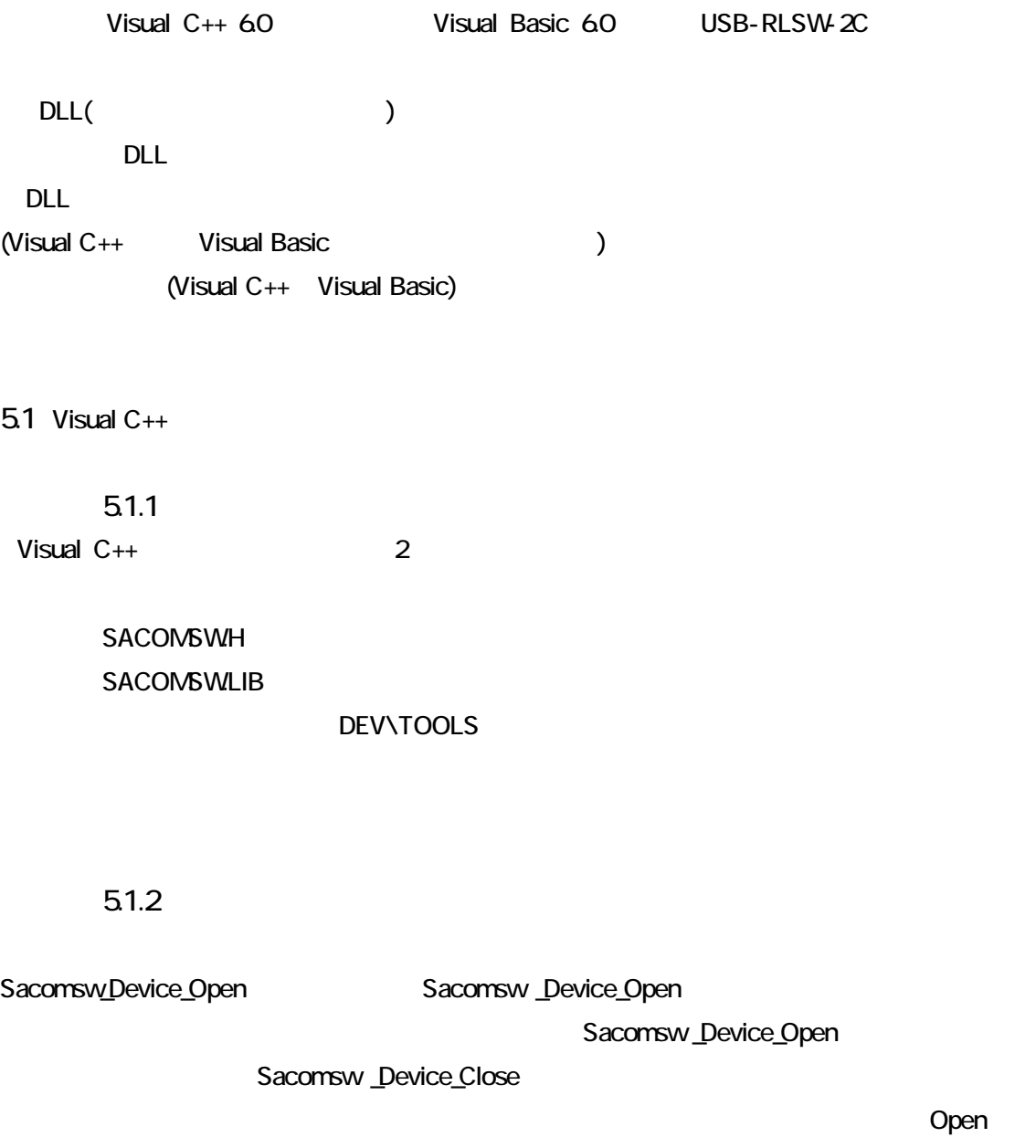

Close

USB-RLSW-2C<sub>2</sub>

Open Close

#### USB-RLSW-2C MB(S) MM(S) BB(S)

#### 51.3

USB-RLSW-2C (ID=0: ) On

```
#include "stdafx.h" 
#include "sacomsw.h" //
void main(void) 
{ 
      int id; \frac{d}{dt} id \frac{d}{dt}id = 0;if( Sacomsw_Device_Open(id) ) //
       { 
            printf("
\ldots");
             return 0; 
       } 
      if(Sacomsw _Out(id,1) ) //1
       { 
           printf("
');
       } 
      Sacomsw_Device_Close(id); //
      return 0;\overline{ }
```
5.2 Visual Basic

5.21 Visual Basic で使用するために以下 1 つのファイルを付属ディスクから適当な場所にコピーして

SACOMSWBAS

DEV\TOOLS

5.2.2

Sacomsw\_Device\_Open Sacomsw \_Device\_Open Sacomsw \_Device\_Open Sacomsw \_Device\_Open Sacomsw \_Device\_Close Open Close USB-RLSW-2C<sub>2</sub> Open Close 5.23  $\text{USB-RLSW-2C}$  (ID=0:  $\text{USB-RLSW-2C}$  On

Private Sub RelayOn\_Click() Dim Id As Integer  $Id = 0$  '  $ID$ If Sacomsw\_Device\_Open(Id)) <> 0 Then ' MsgBox(" $^{"})$ ; End Sub End If If Sacomsw  $Out(Id, 1) \Leftrightarrow 0$  Then 'On(1) MsgBox(" "); End If Sacomsw \_Device\_Close(Id) ' End Sub

5.3

### $($

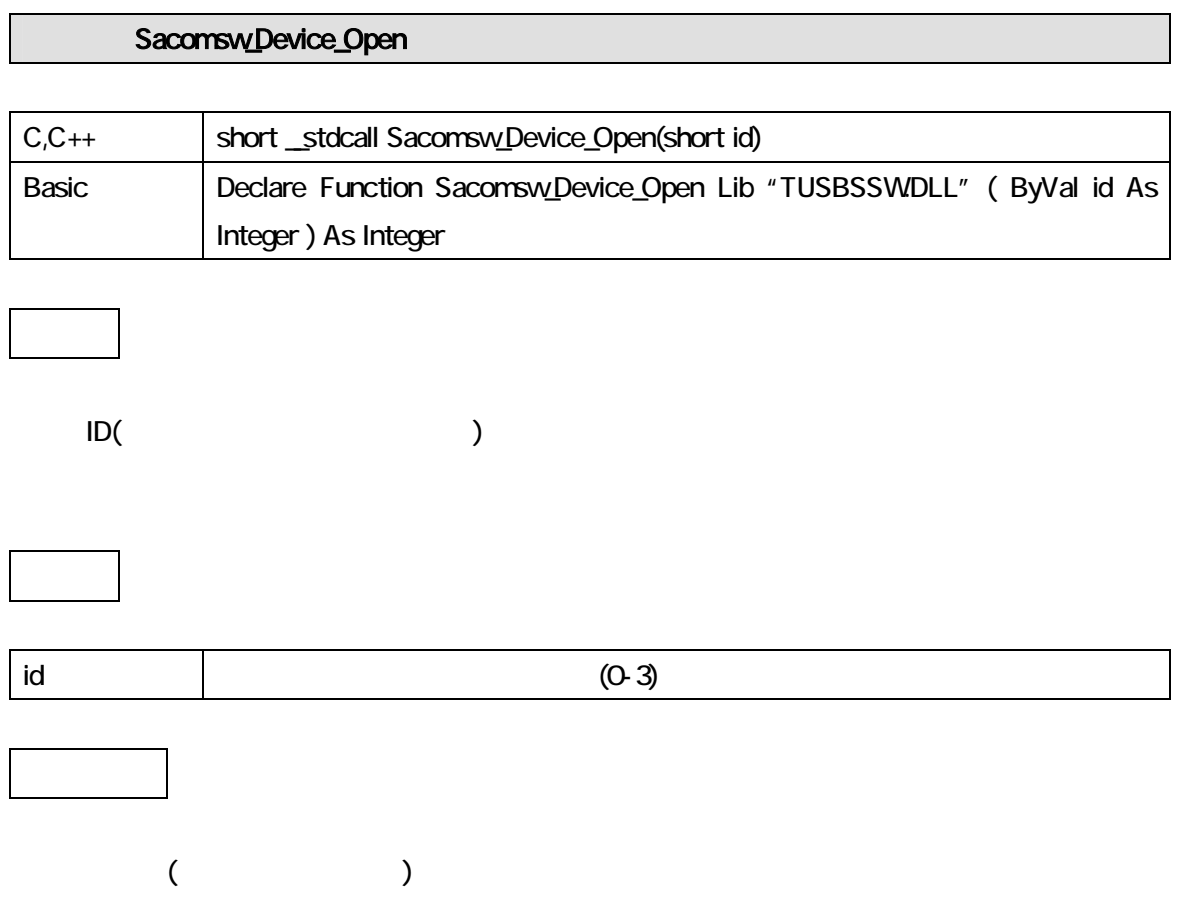

# USB-RLSW-2C MB(S) MM(S) BB(S)

### Sacomsw\_Device\_Close

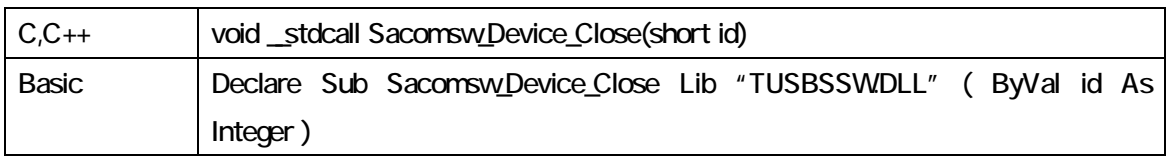

 $ID($ 

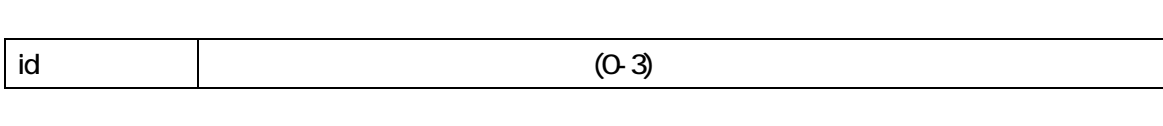

# USB-RLSW-2C MB(S) MM(S) BB(S)

### Sacomsw\_Out

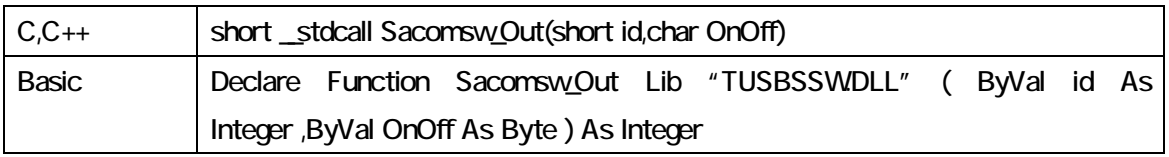

指定 ID(ユニット番号選択スイッチの値)のデバイスの出力状態を設定します。OnOff を 1 に設

 $Cov$  is the state  $Cov$  on  $Cov$  on  $Cov$  is the  $Cov$ 

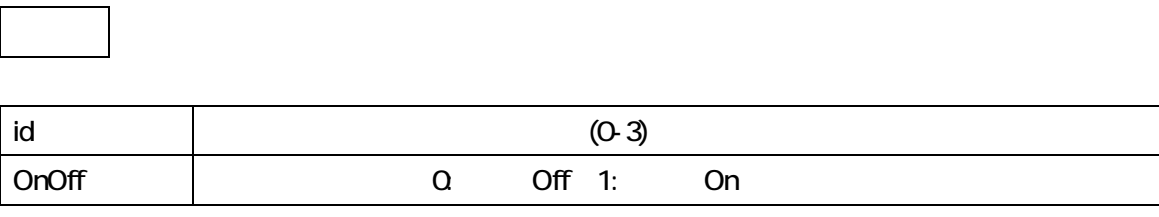

 $($ 

# USB-RLSW-2C\_MB(S) MM(S) BB(S)

# Sacomsw<u>l</u>n

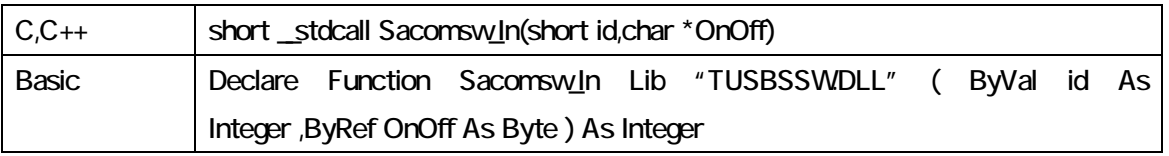

OnOff 0

<u>i</u><br>ID(2) iD(2) iD(2) iD(3) iD(3) iD(3) iD(3) iD(3) iD(3) iD(3) iD(3) iD(3) iD(3) iD(3) iD(3) iD(3) iD(3) iD(3) iD(3) iD(3) iD(3) iD(3) iD(3) iD(3) iD(3) iD(3) iD(3) iD(3) iD(3) iD(3) iD(3) iD(3) iD(3) iD(3) iD(3) iD(3) iD

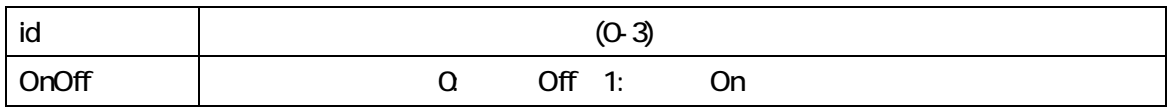

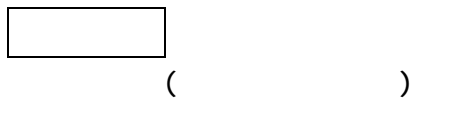

54

 $($ 

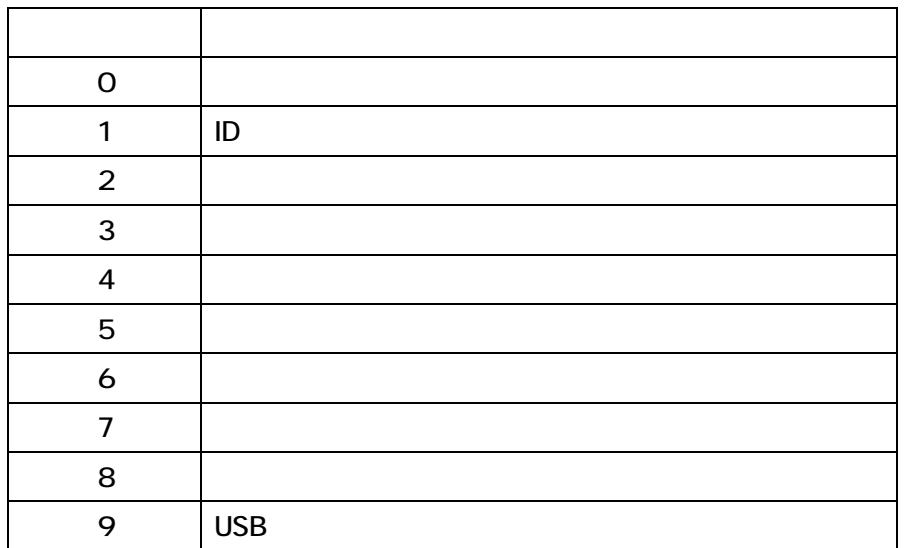

#### 6. その他

#### 61 USB

USB Universal Serial Bus

USB1.1 1.5Mbps 12Mbps 12Mbps

12Mbps

USB 12Mbps (USB 2.0 480Mbps) 接続が容易 ISA や PCI などの拡張バスと違いケーブル 1 本で接続可能。コンピュ  $\sim$  127 ( $\sim$  )  $\sim$  100mA  $\sim$  500mA ちくり スト ター・シー・シー・シー アーバー・シー・シー かんしょう  $1$ 

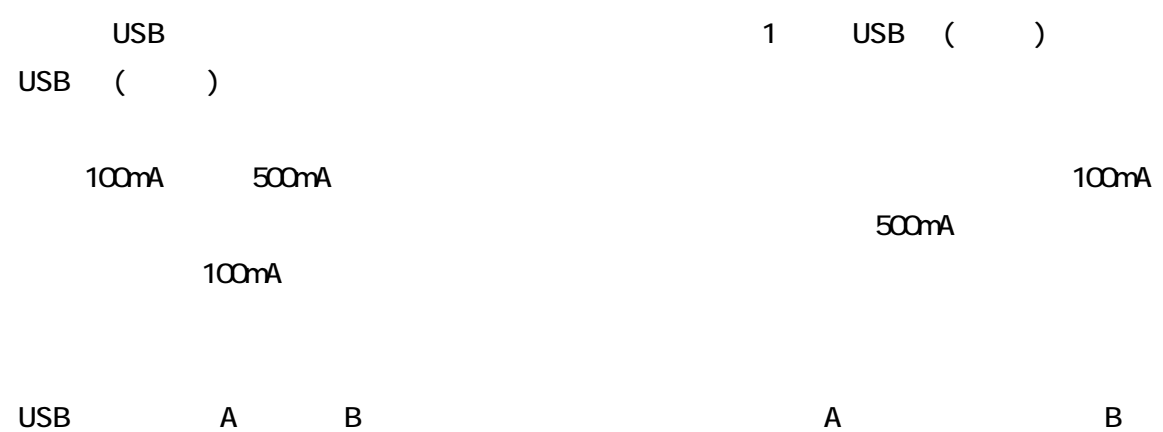

 $_{\rm USB}$ 

7.仕様

 $7.1$ 

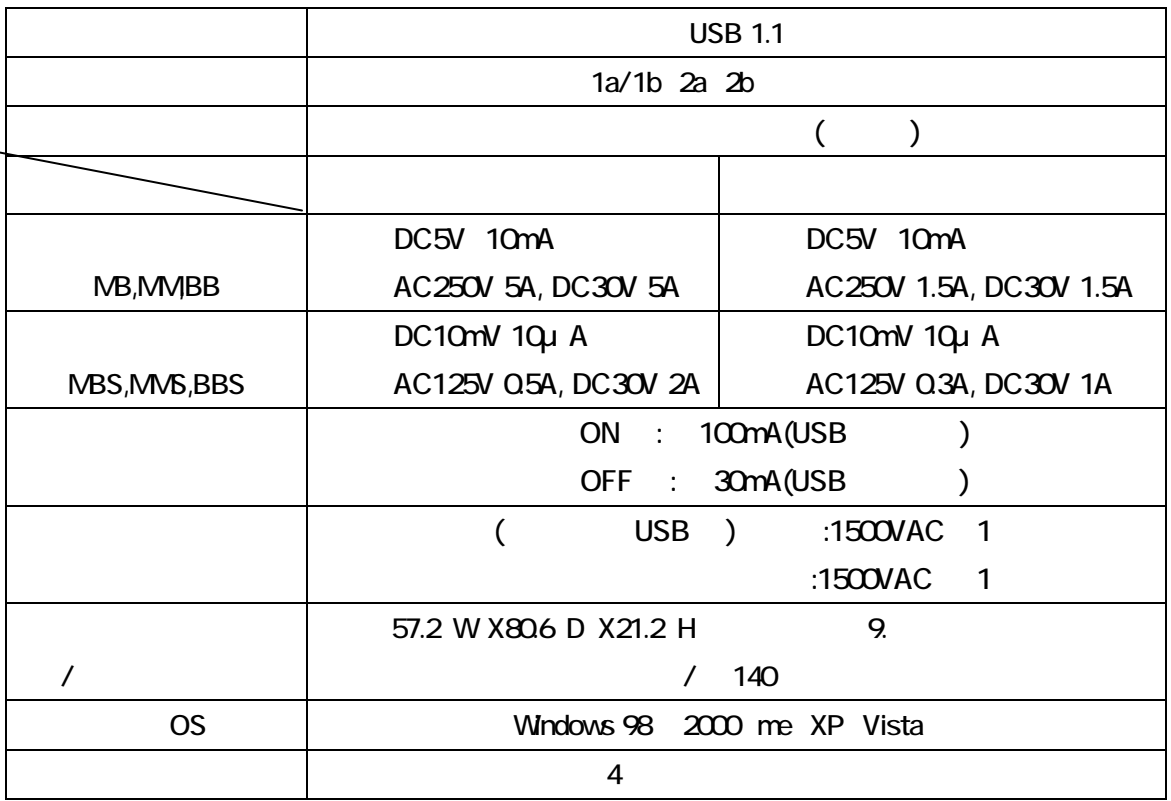

8. 連絡先

〒130-0026

1-12-10

 $6F$ 

TEL 03-6659-9261 FAX 03-6659-9264 http://www.sacom.co.jp info@sacom.co.jp

9.

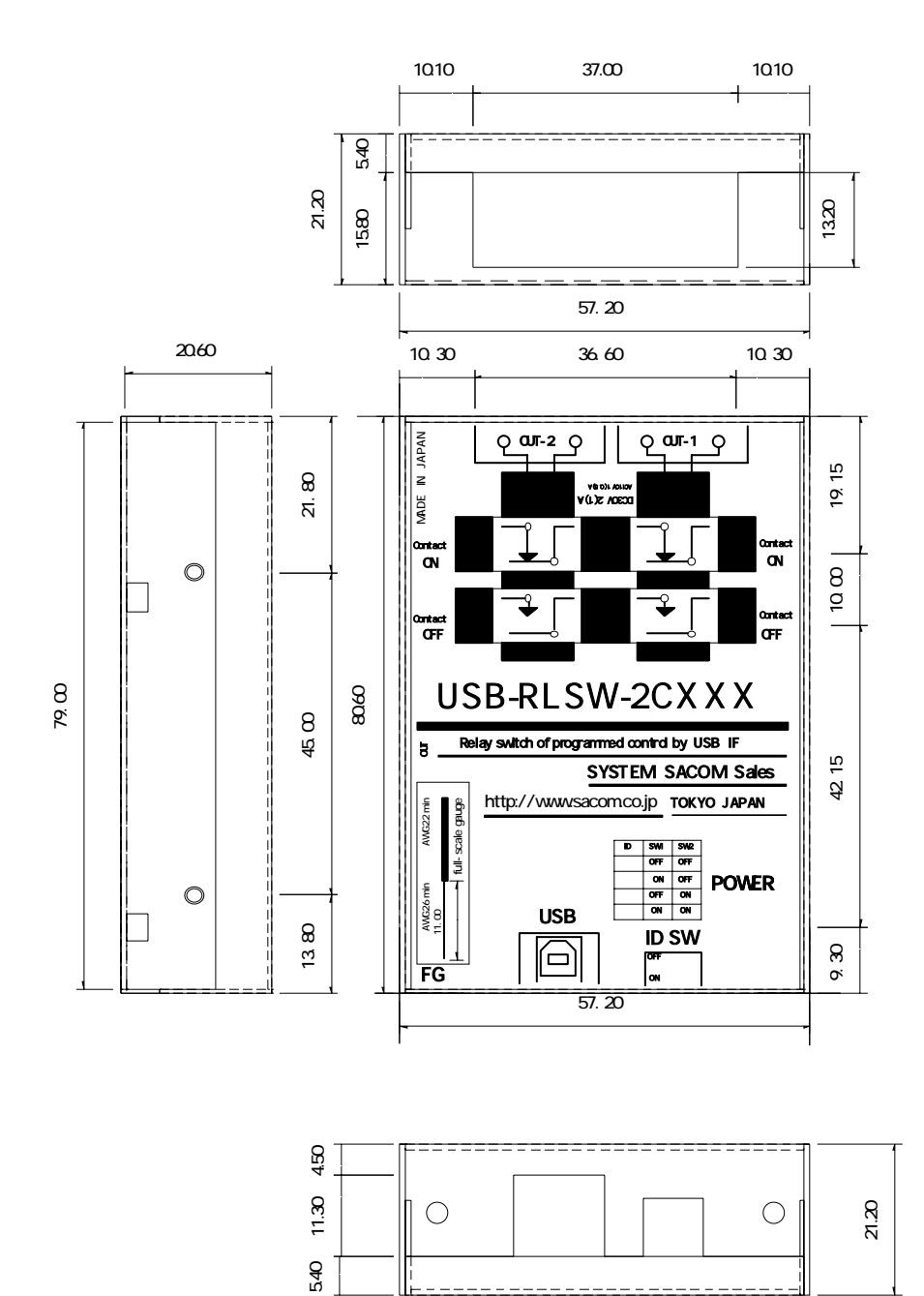

 $USB-RLSW-2C-MB(S)$  MM(S)  $BB(S)$ 

### 10、保証

--------------------------保証規定--------------------------

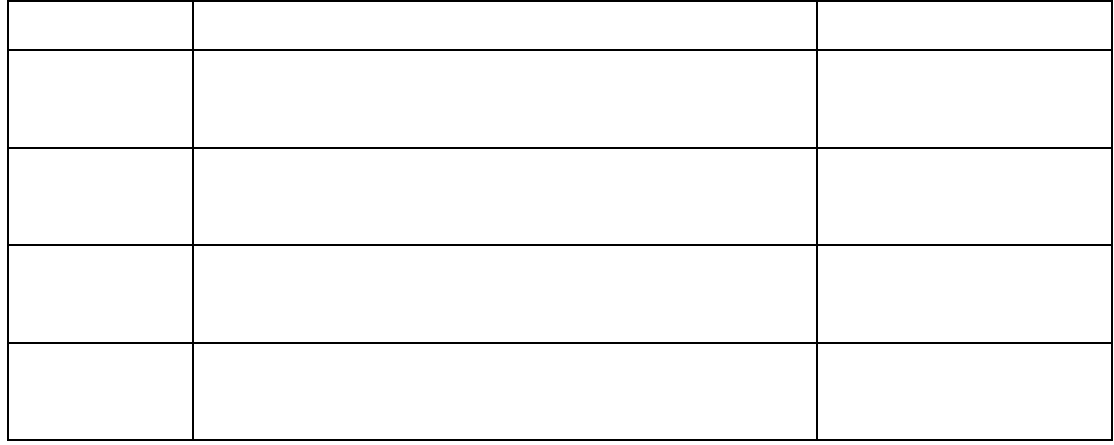

http://www.sacom.co.jp

 $USB-RLSW-2C-MB(S)$  MM(S)  $BB(S)$ 

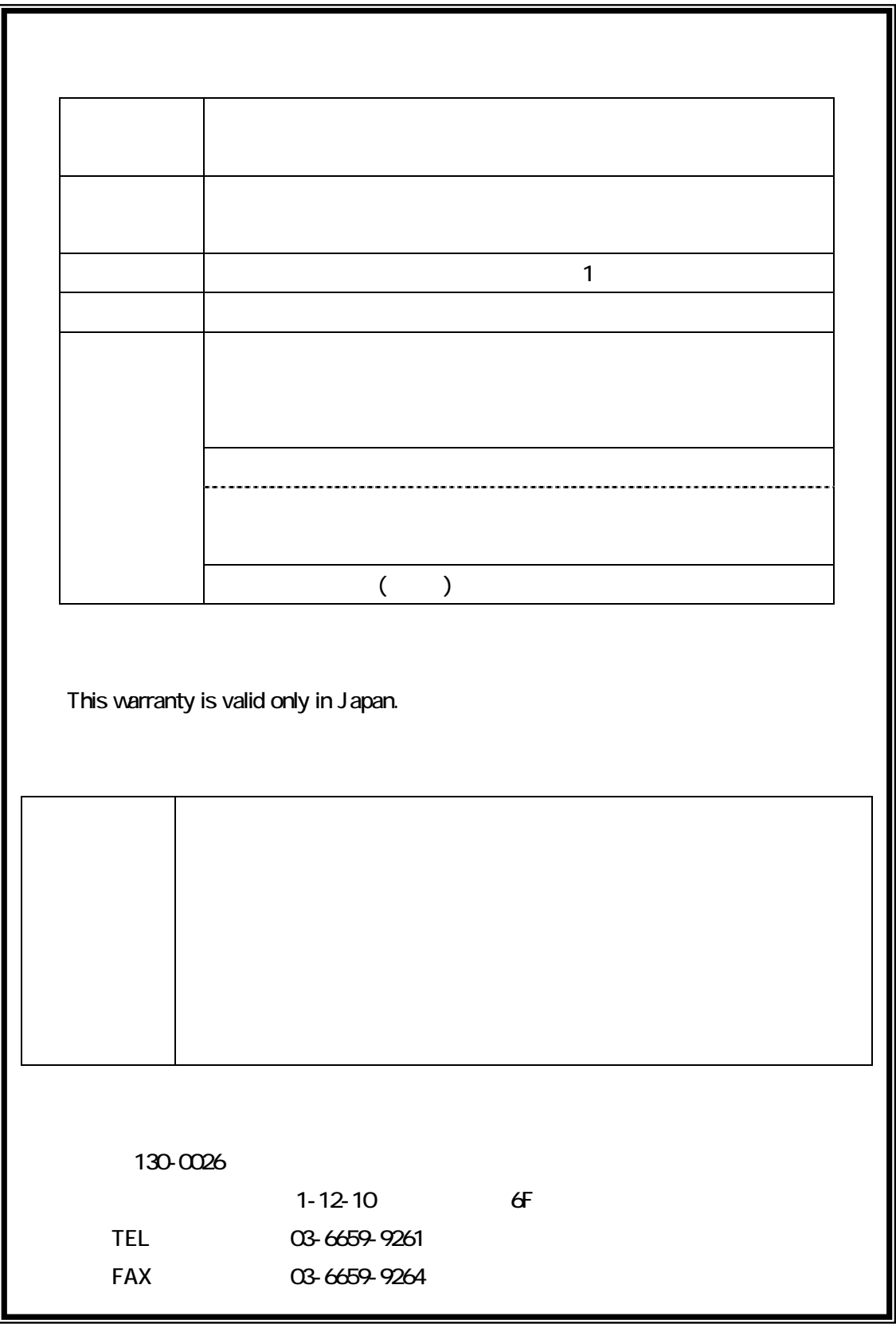

20100407